## PDF-Dokumente splitten<br>Wie kann ich eine einzelne Seite aus einem

## webschiede DDE Dekument entselnen? mehrseitigen PDF-Dokument entnehmen?

Vor allem in der Druckindustrie kann es beim digitalen Ausschießen zu Problemen kommen, wenn Seiten unterschiedlicher Seitengrößen in einem Dokument verarbeitet werden. Die meisten Ausschießprogramme lesen die Seitengröße der ersten geladenen Seite. Befinden sich innerhalb der Datei Seiten mit unterschiedlicher Seitengröße, werden diese entweder abgeschnitten, wenn die Seiten größer sind, oder auf die angegebene Seitengröße im Ausschießprogramm unproportional skaliert.

Über den Befehl Seiten - Extrahieren können Sie Seiten aus einem bestehenden PDF-Dokument herauslösen. Die entnommenen Seiten werden dabei in ein neues Dokument gestellt, das anschließend gespeichert werden kann. Beim Entnehmen der Seiten können Sie entscheiden, ob die Seiten im Originaldokument erhalten bleiben oder gelöscht werden sollen.

1. Öffnen Sie das Dokument, aus dem Sie eine oder mehrere hintereinanderliegende Seiten entnehmen möchten, in Acrobat X Pro.

2. Blenden Sie das Aufgabenfenster Werkzeuge ein und wählen Sie den Befehl Seiten  $\rightarrow$  Extrahieren 1.

 Sie können auch den Befehl Seiten entnehmen <sup>2</sup> verwenden, den Sie über das Bedienfeldmenü des Navigationsfensters Seitenminiaturen wählen können.

3. Tragen Sie in den Eingabefeldern Von/Bis <sup>3</sup> den Seitenbereich ein, der aus dem Quelldokument entnommen werden soll. Sollen die entnommenen Seiten gleichzeitig aus dem Quelldokument entfernt werden, aktivieren Sie die Option

Der Befehl zum Entnehmen von Seiten kann über das Aufgabenfenster »Werkzeuge" oder über das Navigationsfenster »Seitenminiaturen« ausgewählt werden.

Die Beschreibungen wurden anhand<br>der Version Account X Res erstellt der Version ACROBAT X PRO erstellt.

## Große Dokumente

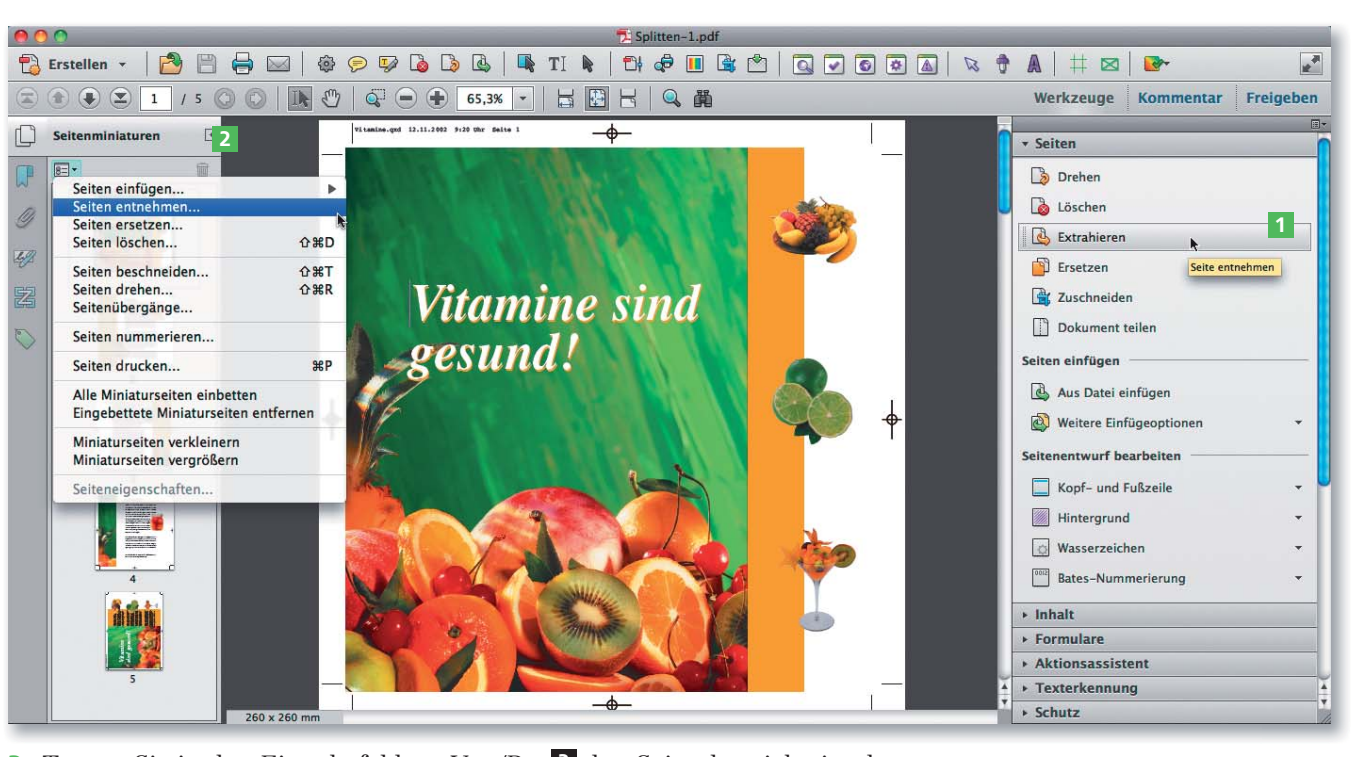